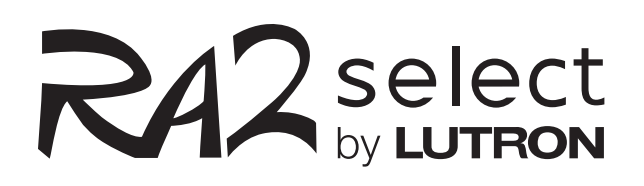

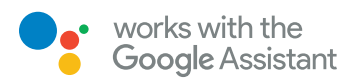

# RA2 Select works with the Google Assistant

Control the lights with just your voice via any Google Assistant enabled device.

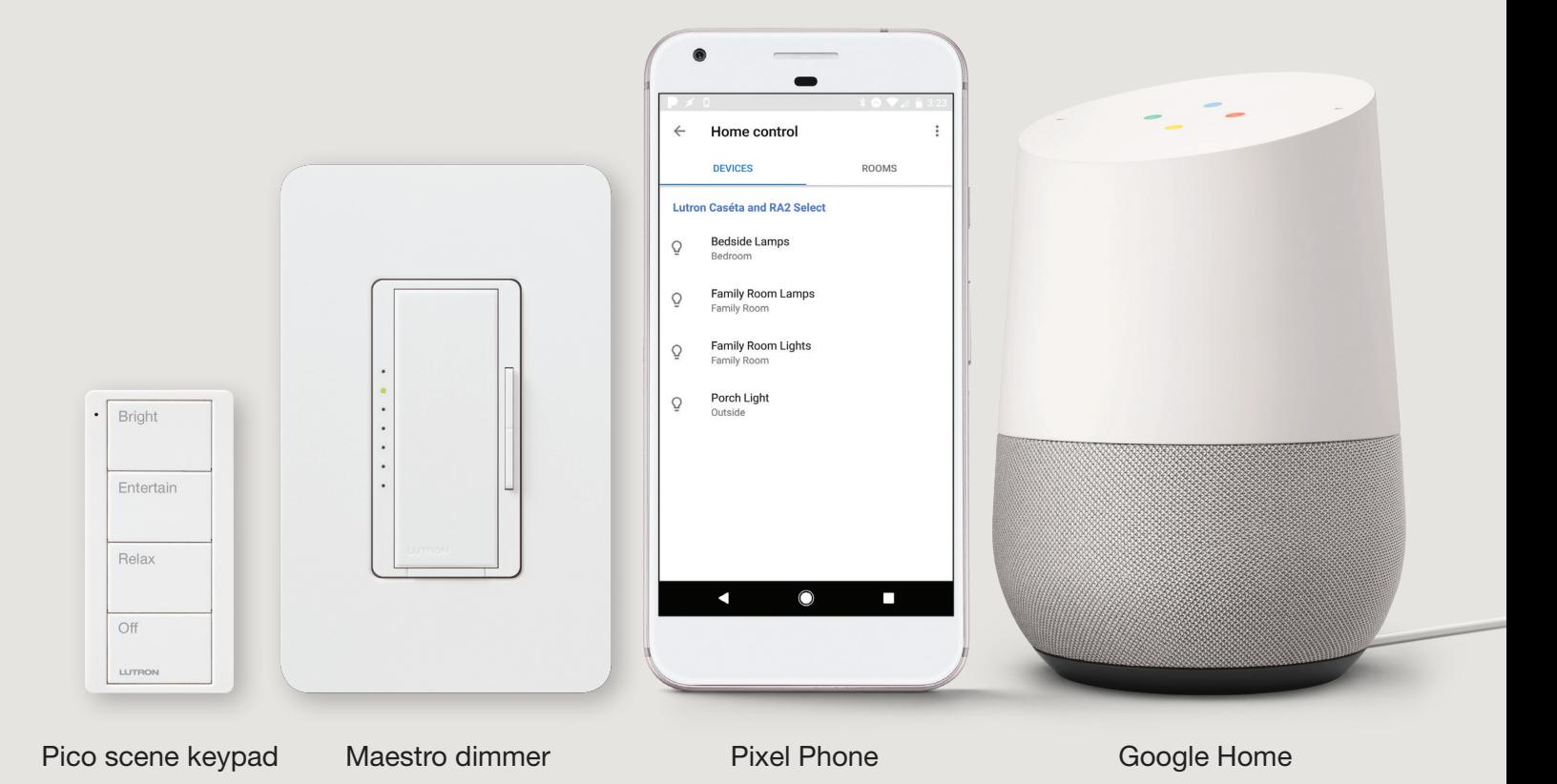

## Getting started is easy

## Step 1

Install your RA2 Select system, connect it to your Wi-Fi router, and download the Lutron App.

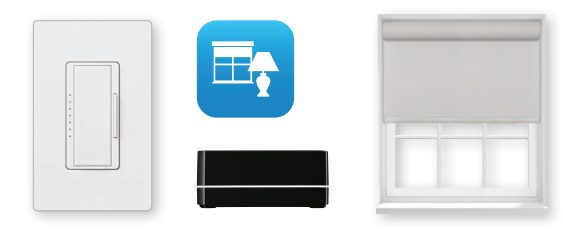

### Step 2

Setup your Google Assistant enabled device, download the Google Home app, and connect it to your Wi-Fi network.

### Step 3

Enable the "Lutron Caséta and RA2 Select" service in the Google Home app to sync your devices with the Google Assistant.

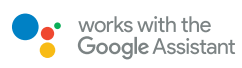

#### lutron.com/ra2selectintegration

#### Customer Assistance

Email: support@lutron.com Phone: 1.844.LUTRON1 (588.7661)—includes 24/7 technical support

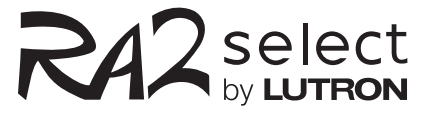

#### What you need

- RA2 Select main repeater
- Lutron App
- Any Google Assistant enabled device\*
- Google Home app (shown below)

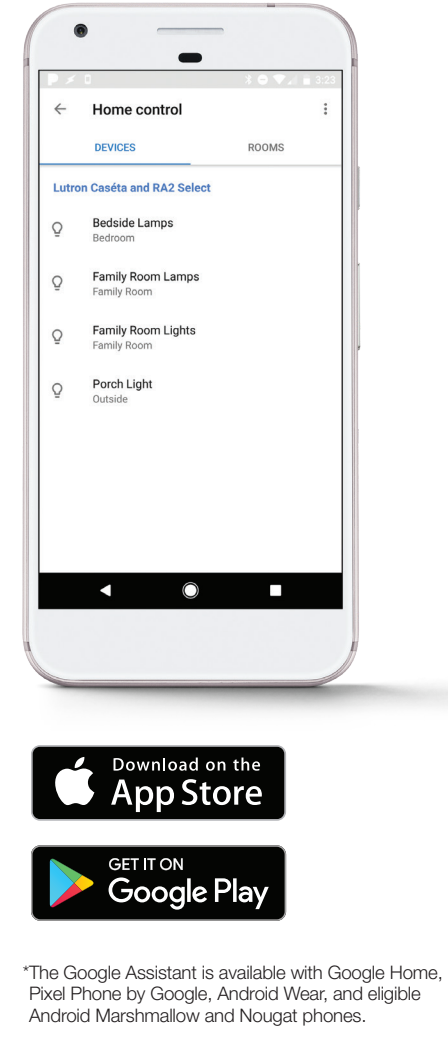

Google Home is a trademark of Google Inc.

Caséta, Lutron, Maestro, and Pico are trademarks of Lutron Electronics Co., Inc, registered in the U.S. and other countries. RA2 Select is a trademark of Lutron Electronics Co., Inc

<sup>© 03/2018</sup> Lutron Electronics Co., Inc. | P/N 367-2789 REV A